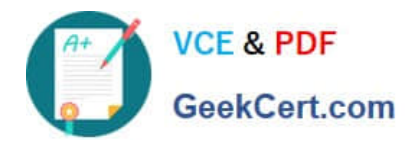

# **9A0-040Q&As**

# Adobe Premiere Pro ACE Exam

# **Pass Adobe 9A0-040 Exam with 100% Guarantee**

Free Download Real Questions & Answers **PDF** and **VCE** file from:

**https://www.geekcert.com/9A0-040.html**

100% Passing Guarantee 100% Money Back Assurance

Following Questions and Answers are all new published by Adobe Official Exam Center

**C** Instant Download After Purchase

- **83 100% Money Back Guarantee**
- 365 Days Free Update
- 800,000+ Satisfied Customers

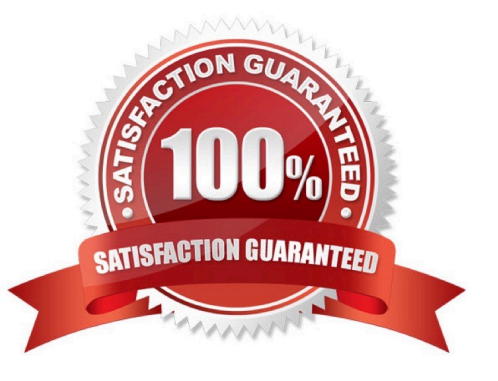

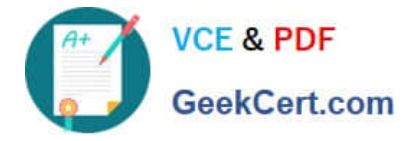

## **QUESTION 1**

You are working on your sequence and realize that you chose the wrong preset when you started the project. The audio sample rate of your project is 32kHz, but the sample rate of your source media audio is 48kHz. You do NOT want to downsample your audio. What should you do?

- A. Continue working, but make sure to export the project at 48kHz.
- B. Nest the sequence in a new sequence that uses the proper sample rate.
- C. change the audio sample rate to 48kHz in the General panel of the Project Settings dialog box,
- D. Start a new project with the 48kHz setting and import the sequence you were working on into that project.

Correct Answer: D

# **QUESTION 2**

You have created a shape in the Adobe Title Designer. You want to maintain the aspect ratio of the shape while dragging the boundries of the shape. Which modifer key should you use?

- A. Shift key
- B. Control key
- C. Alt key
- D. Control / Alt key combination
- Correct Answer: A

### **QUESTION 3**

You want to advance five frames by using the playback controls in the Monitor window. What should you do?

- A. click the Step Forward button
- B. Shift-click the Step Forward button
- C. Alt-click the Step Forward button
- D. Control-click the Step Forward button

Correct Answer: B

# **QUESTION 4**

You want to slow down the speed of a credit roll you have created as a rolling title in the Adobe Title Designer. What should you do?

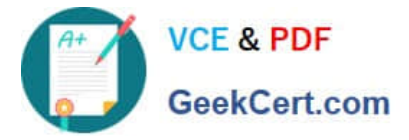

- A. decrease the length of the title in the timeline
- B. increase the length of the title clip in the timeline
- C. decrease the Speed value in the Object Style area of the Title Designer
- D. increase the Y value of the title in the Transform area of the Title Designer

Correct Answer: B

# **QUESTION 5**

Which button in the Project window allows you to override the default thumbnail that is displayed?

- A. Play
- B. Icon
- C. Poster Frame
- D. Automate to Sequence
- Correct Answer: C

[Latest 9A0-040 Dumps](https://www.geekcert.com/9A0-040.html) [9A0-040 VCE Dumps](https://www.geekcert.com/9A0-040.html) [9A0-040 Practice Test](https://www.geekcert.com/9A0-040.html)

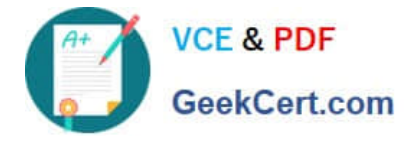

To Read the Whole Q&As, please purchase the Complete Version from Our website.

# **Try our product !**

100% Guaranteed Success 100% Money Back Guarantee 365 Days Free Update Instant Download After Purchase 24x7 Customer Support Average 99.9% Success Rate More than 800,000 Satisfied Customers Worldwide Multi-Platform capabilities - Windows, Mac, Android, iPhone, iPod, iPad, Kindle

We provide exam PDF and VCE of Cisco, Microsoft, IBM, CompTIA, Oracle and other IT Certifications. You can view Vendor list of All Certification Exams offered:

# https://www.geekcert.com/allproducts

# **Need Help**

Please provide as much detail as possible so we can best assist you. To update a previously submitted ticket:

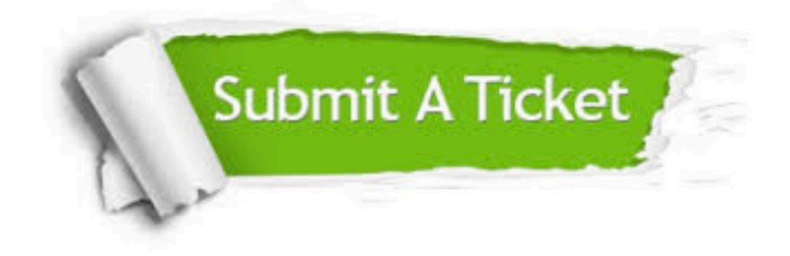

#### **One Year Free Update**

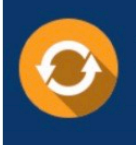

Free update is available within One fear after your purchase. After One Year, you will get 50% discounts for updating. And we are proud to .<br>poast a 24/7 efficient Customer Support system via Email

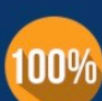

**Money Back Guarantee** 

To ensure that you are spending on quality products, we provide 100% money back guarantee for 30 days from the date of purchase

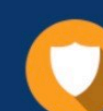

### **Security & Privacy**

We respect customer privacy. We use McAfee's security service to provide you with utmost security for vour personal information & peace of mind.

Any charges made through this site will appear as Global Simulators Limited. All trademarks are the property of their respective owners. Copyright © geekcert, All Rights Reserved.